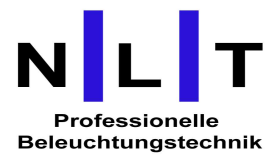

# Bedienungsanleitung LED Dimmereinheit

## DC 12 Steuereinheit für Zwölf-Kanal-Dimmer

## – Bedienungsanleitung

Die Steuereinheit DC 12 dient zur Steuerung von zwölfkanaligen Digitaldimmern. Die Steuerung und Einstellung der Steuereinheit erfolgt über ein grafisches OLED-Display und vier Bedientasten.

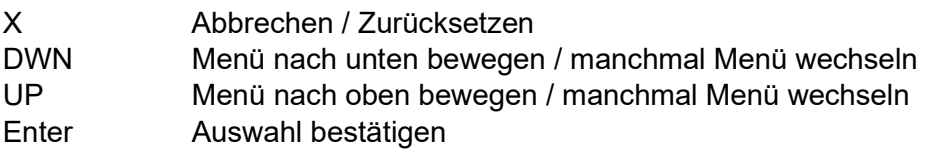

Auf dem Bedienfeld der Steuereinheit befinden sich außerdem zwei LEDs.

- DMX signalisiert das Vorhandensein eines Steuersignals
- ERROR signalisiert einen Fehler (Überhitzung oder Kommunikationsfehler)

## Basisbild auf dem Bildschirm

Im Basisbild, das nach dem Einschalten des Dimmers erscheint, werden die einzelnen Kanäle 1… 12 grafisch dargestellt, wobei zwei Balken unter diesen Kanalnummern liegen. Ein Balken mit dem Sollwert, welchen das Steuergerät über das Steuersignal empfängt, und der andere mit dem Prozentsatz des Steuergerätausgangs. Also angefordert und gesendet. Diese Werte können abhängig von den Einstellungen der verschiedenen Reglerfunktionen variieren.

Außerdem werden auf diesem Bildschirm Informationen zum Vorhandensein des Steuersignals angezeigt.

Das Gerät kann über die Protokolle DMX 512, DMX512-Funkempfang (falls mit einem Funkmodul ausgestattet), sACN und ArtNet gesteuert werden.

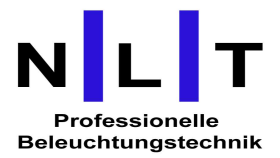

Vom Basisbildschirm aus gelangen Sie durch Drücken verschiedener Tasten zu verschiedenen Menüpositionen.

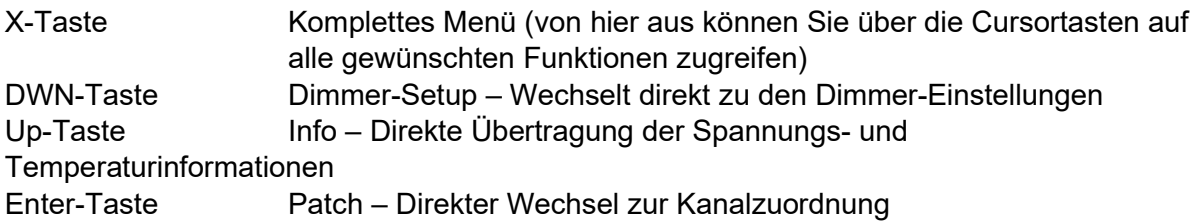

## Menü

Um auf das Menü zuzugreifen, drücken Sie X. Die folgenden Funktionen werden angezeigt:

**PATCH** DIMMER SETUP UNIT SETTINGS INPUT CONTROL DMX STATUS INFO SERVICE MENÜ

## PATCH

Die PATCH-Funktion dient zur Zuweisung von DMX-Kanälen zu einzelnen Dimmern / Schaltkreisen.

Die DC12-Steuereinheit bietet zwei Patch-Methoden.

- **Sammelmethode:** X PATCH Start Address Hier wird die Startadresse eingegeben und die Dimmer werden ab dem angegebenen Wert aufsteigend mit 12 Kanälen belegt. Geeignet für schnelles Patchen, insbesondere wenn Sie mehrere Dimmer-Sets oder Mehrkanalgeräte verwenden.
- Individuelle Methode: X PATCH Patch Dimmers Hier wird die DMX-Adresse für jeden Schaltkreis / Dimmer eingegeben. Es ist möglich die DMX-Adressen zu überspringen, auszulassen oder sogar zu wiederholen. Durch Angabe der gleichen Adresse für mehrere Schaltkreise können Gruppen mehrerer Schaltkreise / Leuchten über einen Kanal von dem Bedienungspult aus gesteuert werden.

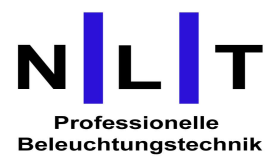

#### DIMMER SETUP

Mit der Funktion DIMMER SETUP werden die Dimmereigenschaften eingestellt – die Dimmcharakteristik.

Diese Eigenschaften können für jeden Dimmer einzeln oder gemeinsam für alle Dimmer gleichzeitig eingestellt werden. Wenn Dimmer-Setup markiert ist, wählen Sie mit den Pfeiltasten DOWN / UP aus, welche Dimmer geändert werden sollen. Bestätigen Sie mit der Enter-Taste und wechseln Sie zur Parameterauswahl.

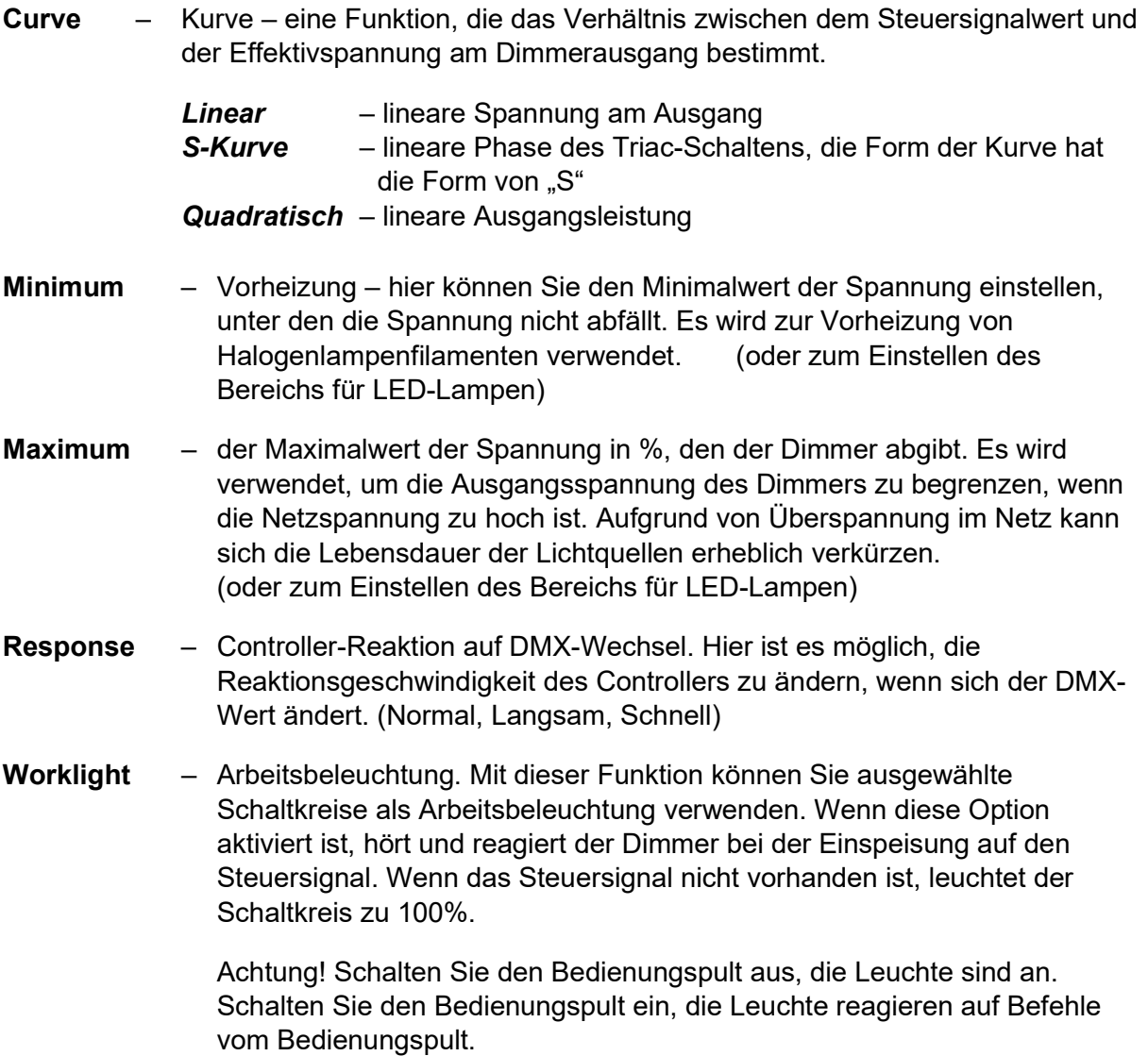

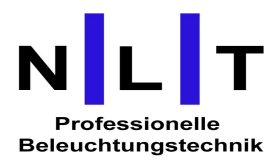

## UNIT SETTINGS

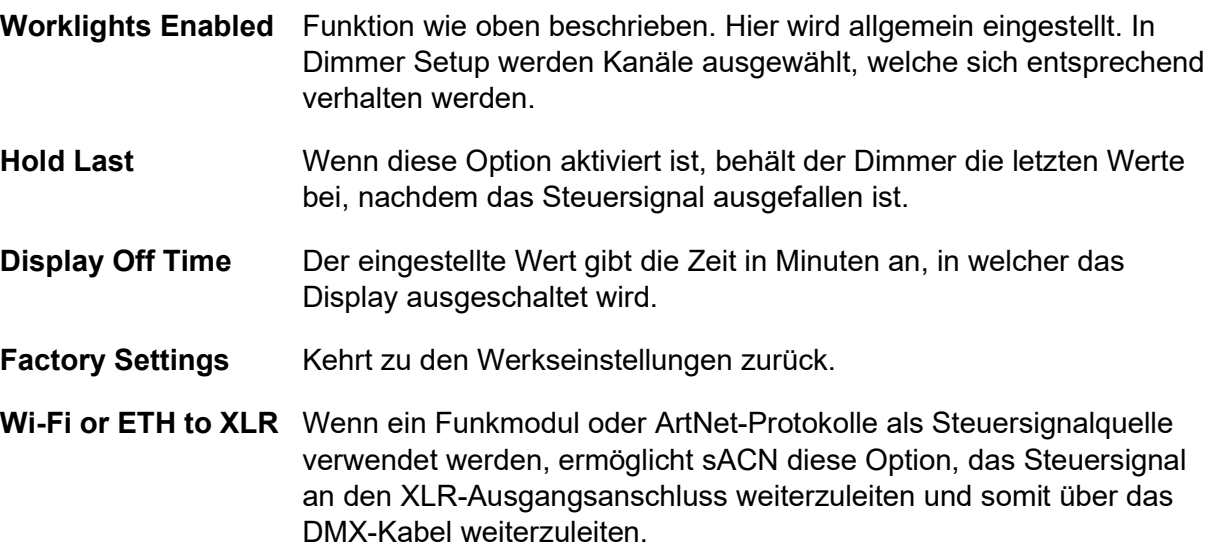

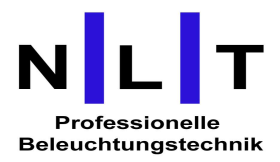

#### INPUT CONTROL

Neben der Steuerung durch dem DMX-Signal, kann die Steuereinheit auch drahtlos über wireless DMX oder über das Netzwerk durch die Protokolle sACN oder ArtNet gesteuert werden. Beide Möglichkeiten sind optional und erfordern Module, die nicht in der Grundausrüstung enthalten sind. Signalquellen können kombiniert werden. Wir können gleichzeitig drahtloses DMX und eines der Netzwerkprotokolle einschalten. Der Prozessor wählt dann den Eingang aus, an dem er zuerst das Signal findet, und trennt die anderen ab. (Kann nicht mit sACN und ArtNet kombiniert werden.)

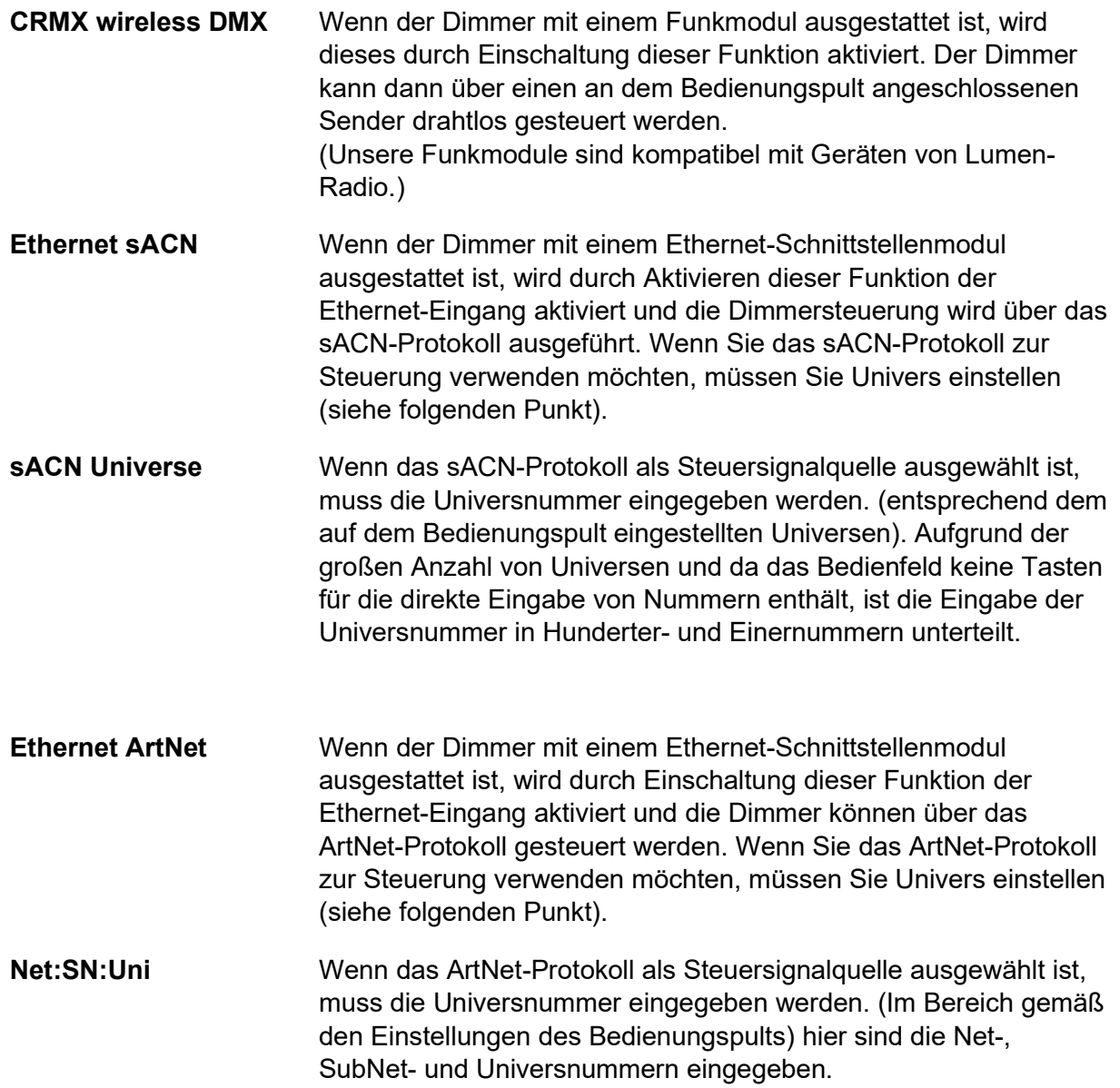

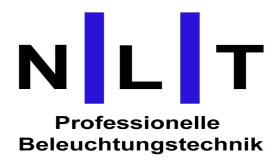

### DMX STATUS

Verwenden Sie diese Funktion, um Steuersignalinformationen anzuzeigen. Die Steuersignalinformationen sind entsprechend den Eingaben in drei Bildschirme (Seiten) unterteilt.

#### DMX Input Status 1/3 – XLR-Anschluss – DMX 512

- DMX-Signal ist vorhanden
- Empfangene Kanäle
- RDM-Kommunikation
- XLR as DMX Output (Ausgang von der Steuereinheit wird an den XLR-Ausgangsanschluss als DMX-Signal gesendet)

#### DMX Input Status 2/3 – CRMX wireless Input

- Empfang des drahtlosen Signals aktiviert (siehe Input Control / CRMX wireless (Eingabesteuerung / CRMX drahtlos))
- Funkmodul eingebaut (optional)
- Der Empfänger ist mit dem Sender gekoppelt
- Signal OK
- Protokoll ist aktiv (in Benutzung)

#### DMX Input Status 3/3 – Ethernet Input

- Ethernet-Eingang ist aktiviert (siehe Input Control / Ethernet…)
- Das Ethernet-Modul ist eingebaut
- Das Gerät ist mit dem Netzwerk verbunden
- Das Steuersignal ist vorhanden
- Univers ist richtig eingestellt

#### INFO

Basisinformationen zu Prozessor-Einspeisung und -temperatur.

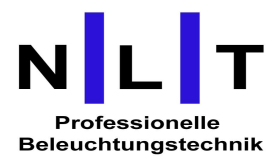

## **SERVICE MENÜ**

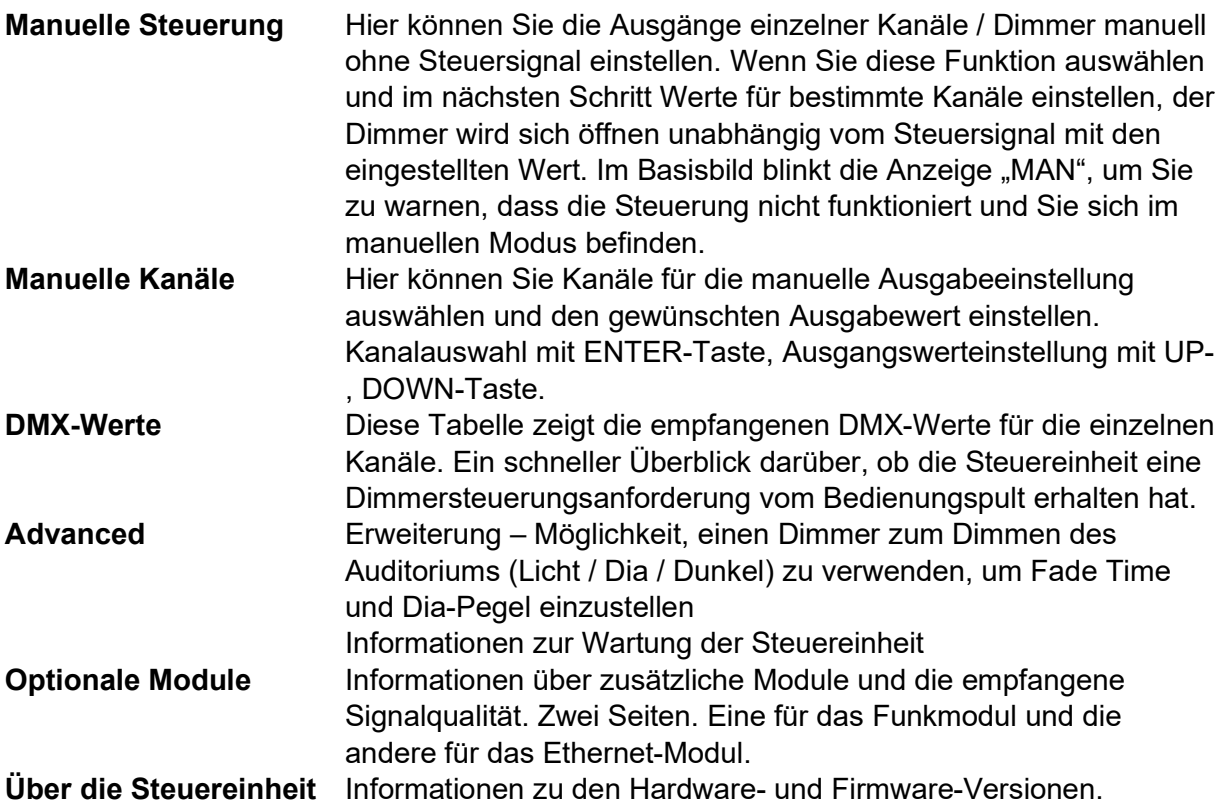